# Introduction to Programming and Computational Physics

Presentation of the course

PD Dr. Akitaka Ariga

Bern, February 18<sup>th</sup>, 2020

## Description of the course

The course is aimed to provide students with a basic knowledge of the C programming language and of its employment to address physics-related questions such as numerical integration, solving of differential equations and the Monte Carlo method for simulations of physical processes.

The students are not expected to have any background in programming.

# Program

### **Part I: Introduction to Programming**

**Algorithms Operating systems Introduction to C language**

- Variables and data types
- Arithmetical and logical operators
- Functions
- Selection
- Iteration
- Arrays
- Data I/O
- Pointers
- Dynamic memory allocation
- Strings
- Structures

#### **Histograms and functions plotting**

# Program

### **Part II: Computational Physics**

#### **Root finding in one dimension Numerical integration:**

- Trapezoidal rule
- Simpson rule

#### **Ordinary differential equation:**

- Second order Runge-Kutta method

#### **Monte Carlo method:**

- Random numbers
- Monte Carlo integration
- Simulation of physical processes

# Suggested books and learning material

### **Programming:**

Lectures slides (+ any C online manual)

B. W. Kernighan, D. M. Ritchie The C programming language

### **Computational physics:**

W. H. Press, B. P. Flannery, S.A. Teukolsky, W. V. Wetterling Numerical recipes in C, the art of scientific computing http://www.nrbook.com/a/bookcpdf.php

J. E. Gentle Random Number Generation and Monte Carlo Method

### Where we are

**Dr. Akitaka Ariga** 

Room: ExWi B89

Email: [akitaka.ariga@lhep.unibe.ch](mailto:Akitaka.ariga@lhep.unibe.ch)

**Patrick Kollor** ExWi B15 [patrick.koller@lhep.unibe.ch](mailto:amaury.thiabaud@csh.unibe.ch)

**Roman Berner** ExWi B15 [roman.berner@lhep.unibe.ch](mailto:roman.berner@lhep.unibe.ch)

**Lokesh Mishra** 008 Gesellschaftsstrasse 6 [lokesh.mishra@space.unibe.ch](mailto:lokesh.mishra@space.unibe.ch)

## web repository

[http://www.physik.unibe.ch](http://www.physik.unibe.ch/)  $\rightarrow$  Studium  $\rightarrow$  Bachelorprogramm

 $\rightarrow$  Introduction to Programming and Computational Physics (4)

## Organization of the course

Frühjahrssemester 2020 17.02.2020 - 29.05.2020 Ferien ab Karfreitag 10.04.2020 - 19.04.2020

Theory: Tuesday 14-15 in **B6**, Exercises: Friday 10-12 in **A95** 

**Next Friday only: 1 hour theory (in B1) and 1 hour exercises**

### Exam

Proposed date: June 26th, 09:00-12:00 in A95 (To be confirmed)

Written exam, solving 2-3 exercises and handing in source code

Must use the terminals in A95. No laptop.

Open books

No internet access, no smartphones (Skype/Messanger/Whatsapp/ …)

# Evaluation criteria

#### **The source codes should be** *compiled* **and** *return* **the correct results.**

A program is well-written, so that it

- optimizes the usage of CPU time and memory
- can be easily understood and extended by the author (one year later…) or other programmers
- exploits the appropriates resources provided by the language

## Access to terminal room

Rooms A95 is reserved for you on Friday 10-12

You can use them at any time (if not reserved)

Your campus accounts are valid to log in but you're not allowed to use the printers and you don't have a permanent home directory (→ save your **files to a USB drive**)

If you would like to have a permanent home and use the printers, please contact Mr. Peppo Brambilla. ( [brambi@iam.unibe.ch](mailto:brambi@iam.unibe.ch) )

## All you need is…

 A **computer** (A95 terminal room with Linux/Unix OS or your laptop)

 An **editor** (emacs or kate or jedit on Linux/UNIX OS, Notepad++ on Windows OS)

http://notepad-plus-plus.org/

 A **compiler** (We will use gcc, which is probably the most universal one)

# **GCC installation on Windows**

- Download and install (mingw-get-setup.exe)
- [https://sourceforge.net/projects/mingw/file](https://sourceforge.net/projects/mingw/files/Installer/) s/Installer/
- Open "Command prompt" (cmd.exe)
- type c:\MinGW\bin\mingw-get.exe install gcc

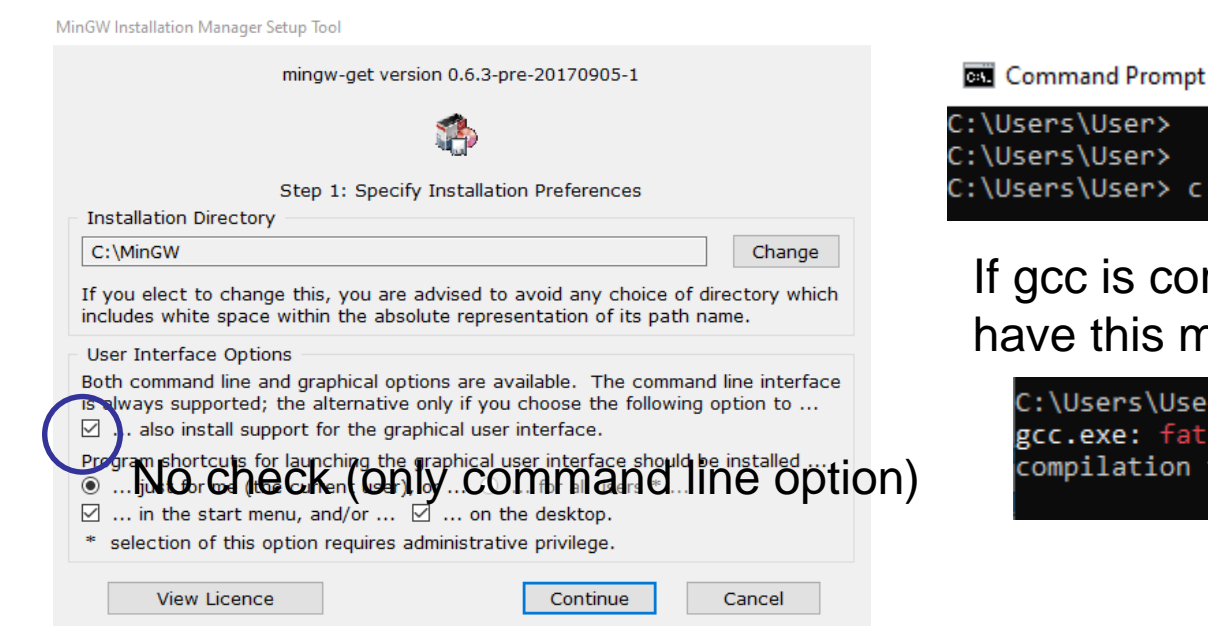

User>

User> \User> c:\MinGW\bin\mingw-get.exe install gcc

is correctly installed, you will this message

sers\User>\MinGW\bin\gcc.exe exe: fatal error: no input files lation terminated.

# **Setting environment variable on Windows 10**

- 1. Open setting  $\rightarrow$  search "Environment variables"
- 2. System Properties  $\rightarrow$  Advanced  $\rightarrow$  Environment Variables
- 3. Edit "Path" variable, click "new" and add "c:\MinGW\bin"
- NB: This operation is dangerous…be careful !!!
- Then you can use gcc without writing full path

C:\Users\User\Documents>gcc gcc: fatal error: no input files compilation terminated.

### Linux users: gcc is already installed !

### Installation of gcc for Mac users

- 1. Open the App Store 2. Search for Xcode 3. Click on Install
- It should be possible to install gcc without full Xcode

installation  $\rightarrow$  ask an expert

# FAQ

Can I use my own laptop at the exam?

No, you can't

Should I hand in all my solutions to the exercises?

No, exercises are meant only to learn programming

Is the attendance to the lessons mandatory?

#### No, it isn't

I'm already a good C programmer, what would you suggest me?

You can skip the first lessons on programming, but you better attend the lessons on computational physics

I don't know C but I know other program languages, may I use them at the exam?

No, only C is allowed  $(C++$  could be an exception)

Can I use another compiler?

It's not forbidden but your should ensure yourself that it has a *high compatibility* with gcc

# UNIX/Linux commands

The general syntax of a UNIX command can be summarized as:

command [-option] [arguments]

Example: obtain the list of the files stored in the /home/pistillo directory

 $>$  ls -l -h /home/pistillo

*prompt*: it says to the user that the shell is ready to receive commands (sometimes used "\$")

Many other options available. Try the command:  $|>$  man ls

# Files and directories

A *file system* is a method for storing and organizing computer files and the data they contain to make it easy to find and access them.

Directories are organized in a tree structure and the command to move inside is cd

> cd /home/pistillo/data/MC/numuCC/run20/

#### Basics commands for file manipulations are:

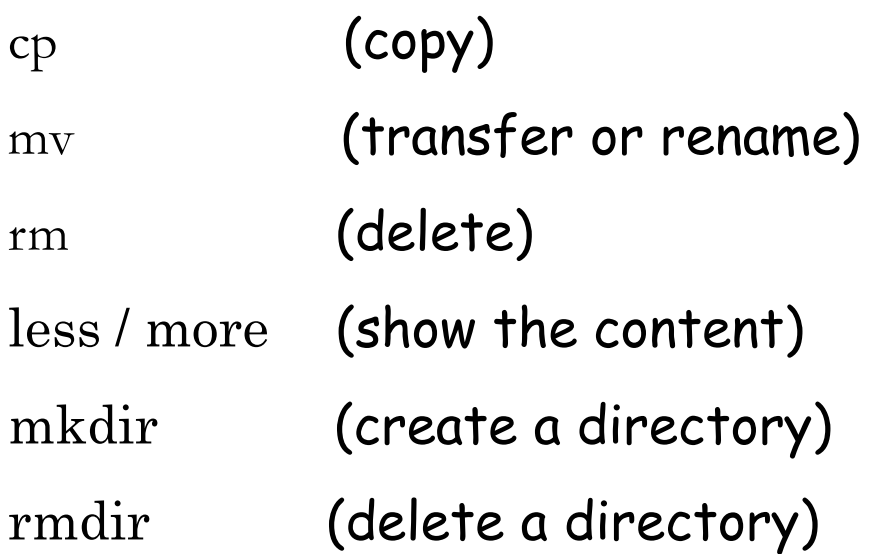

# Other commands

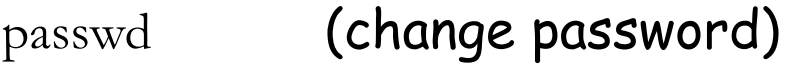

whoami (says who is the current user)

pwd (current folder)

top (running processes and CPU/memory usage)

ps (running processes)

kill (kill a process)

clear (clean up the terminal)

## Installation of gcc for Windows users

Download the software : "gcc installer" and execute it (**you need to have a network access to dowload packages during installation**)

You could get this message from Windows Firewall: *gcc\_installer.exe is not commonly downloaded and could harm your computer* **Actions->More options->Run anyway**

Leave all the settings as they are…

Then try  $C:\MinGW\binom{gccc.exc}{c}$ you should get the answer gcc.exe: no input files

### How to set an environment variable (Windows 7/10)

If you don't want to be forced to give the full path  $C:\MinGW\binom{p}{c}c.ex$ you need to set an *environment variable.* 

Open

**Control Panel -> System and Security -> System -> Advanced system settings ->Environment variables**

Among **System variables** select **Path** and then click **Edit**

Leave the content as it is and add at the end  $\cdot$ ; C: \MinGW\bin \ and then click **OK**

Then you should be able to start gcc simply typing gcc.exe

NB: This operation is dangerous…be careful !!!